## **HACK YOUR HOMEWORK!**

### **Have your Texts Read Aloud To You**

There are as many ways to have your texts read aloud as there are reasons you may want to have this done. Often one solution does not meet all of your needs. There are different solutions for mobile devices vs. laptops, and Apple iOS vs. Windows OS. Here are some good options for you to start listening to your documents right away.

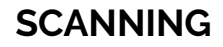

**If your document is on paper, you will first need to scan it.**

#### **Scanning with your phone:**

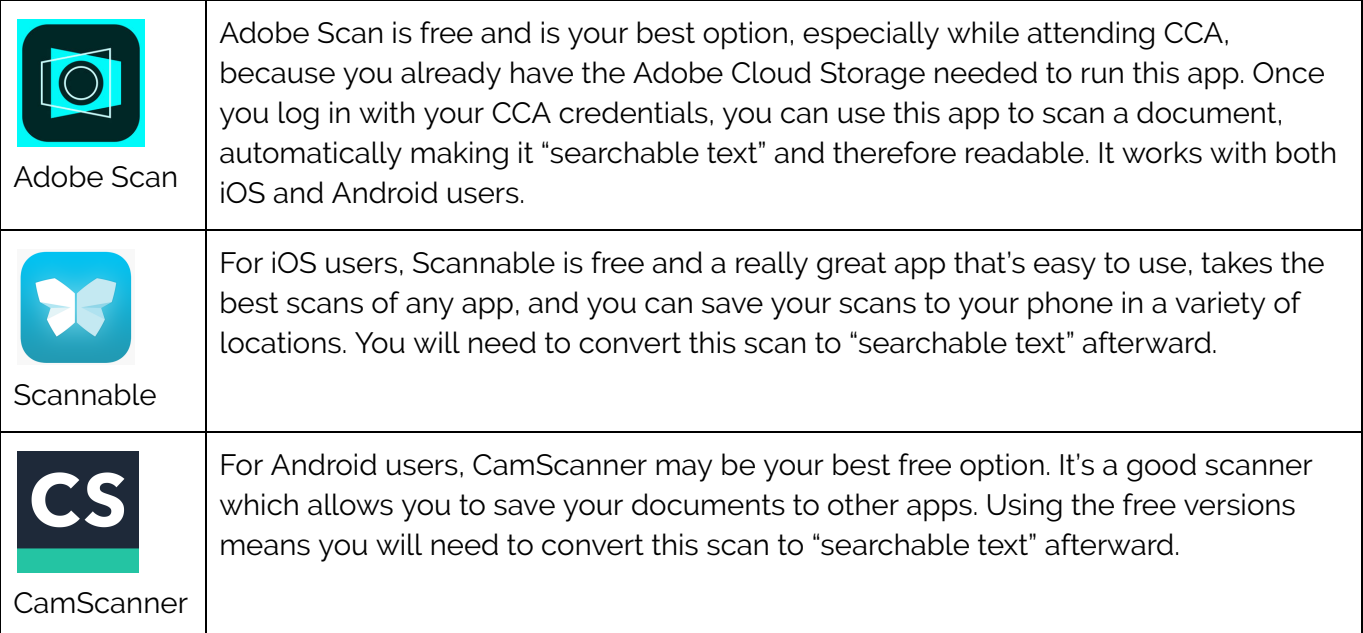

## **CONVERTING TO SEARCHABLE TEXT**

#### For a digital image or PDF text, your next step is to convert it to "searchable text" or to run OCR **(Optical Character Recognition) on it.**

In order to have your document read to you, it needs to contain words. Many PDFs that your instructors give you or that you have scanned with your phone may actually be images and therefore not be in the required "searchable" format. Also, some documents have important images containing text that cannot be read until they are converted to "readable text." Word docs, text docs, and RTF texts are ready to go. PowerPoints are ready to be read. But your PDF may need to be converted.

The easiest way to convert a PDF or image is by opening it in Adobe Scan on your phone or in Adobe Acrobat Pro DC on your computer. Opening your image in Adobe Scan on your phone will convert it. Your doc will need to be in your photos library to bring it into Adobe Scan. After you have added it to Adobe Scan, you can save a copy back out to another app. That new copy will be converted.

Your other option is to open your PDF or image on your computer in Acrobat Pro DC. Once it's open, *click on Edit and be sure you let it convert from image to text*. You will see any or all of the following messages. It's worth waiting until these processes have completed. After these processes are done, you can save your new doc out to another location and it is ready to be read aloud.

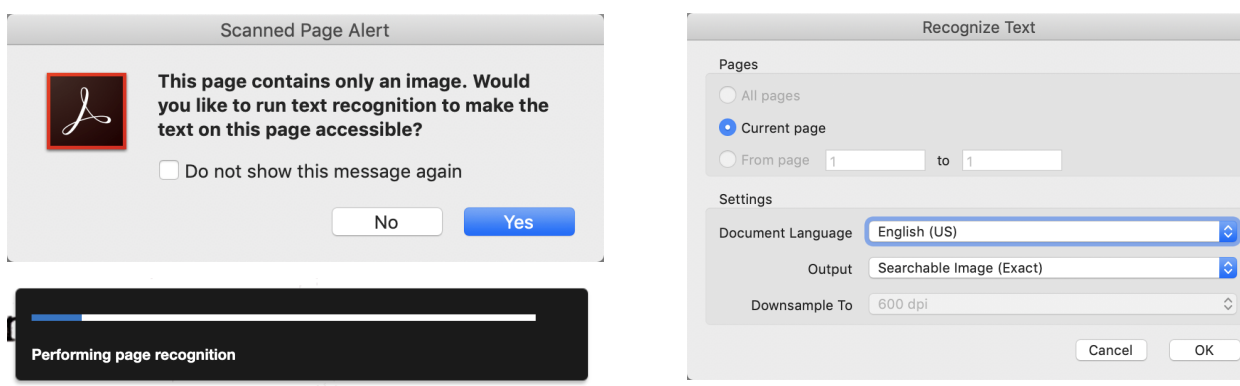

# **GETTING THE TEXT READ ALOUD**

**Decide which kind of functionality works best for you. Here are 3 basic options.**

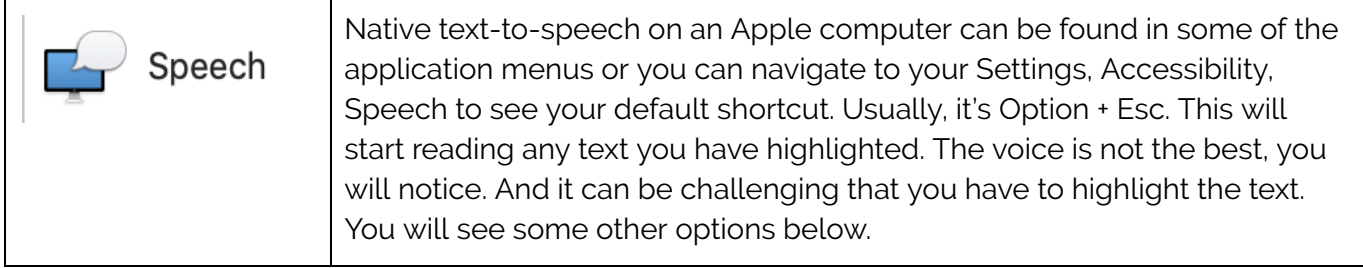

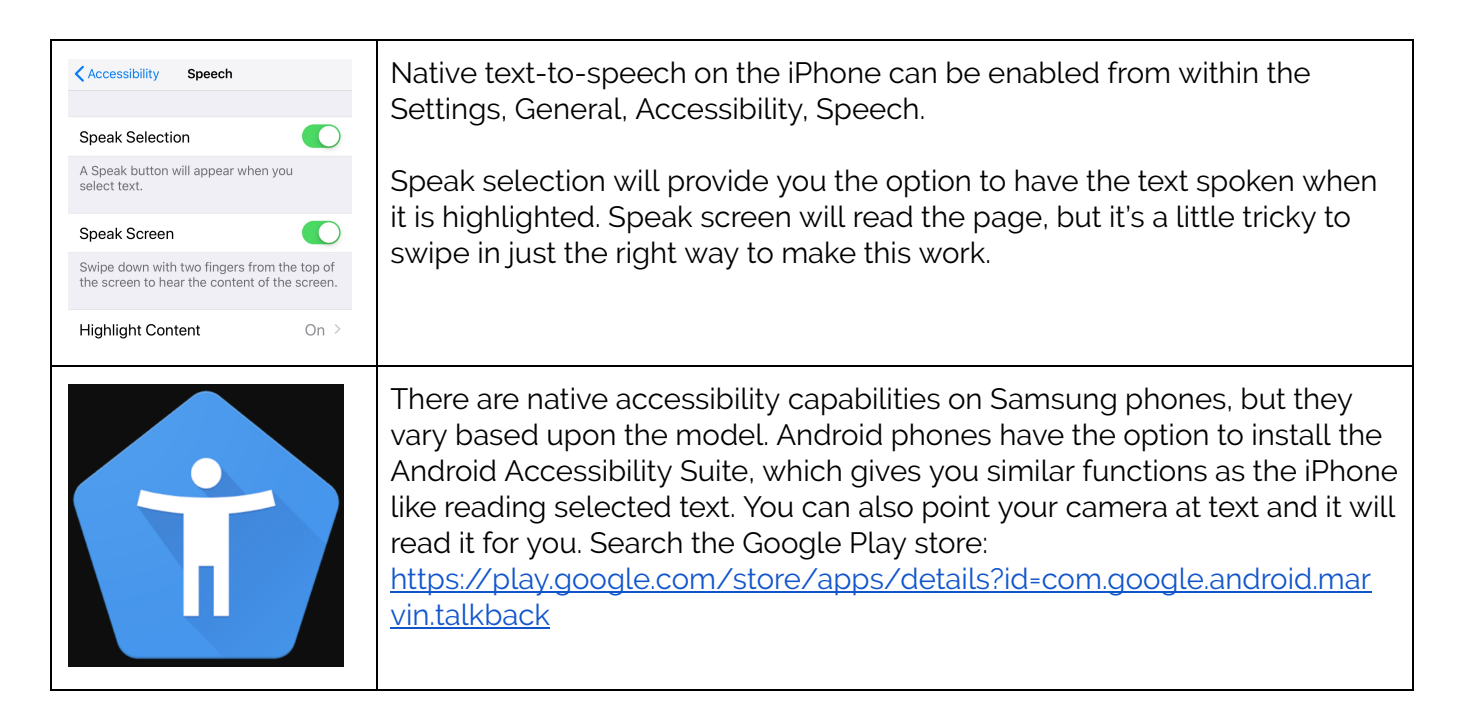

### **Looking for better text-to-speech options? Try these.**

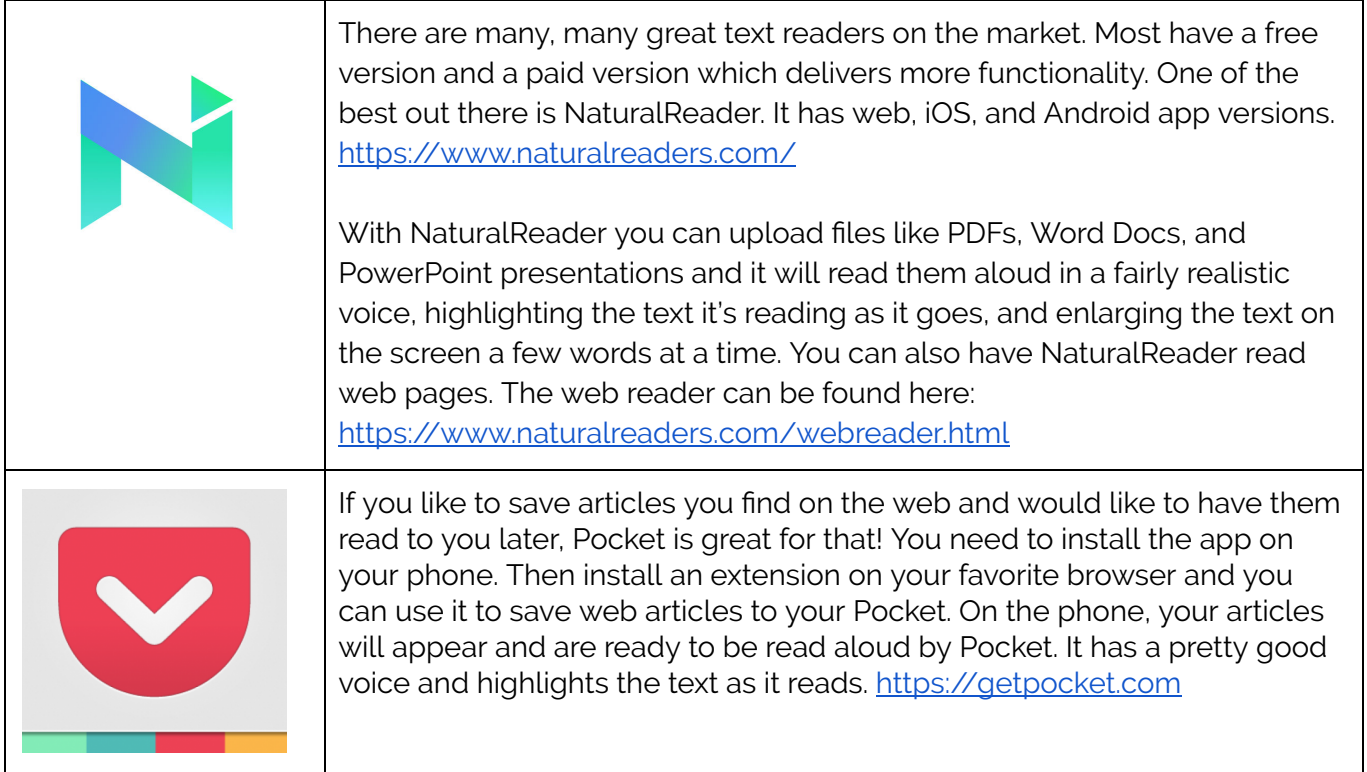

#### **Do you use a different app for having text read aloud to you?**

**The HACK YOUR HOMEWORK team would love your recommendations! Email Instructional Designer Bobby White at the email below.**